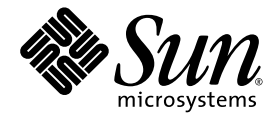

# Sun StorEdge<sup>™</sup> PCI/PCI-X Dual Ultra320 SCSI 호스트 어댑터 릴리스 노트

Sun Microsystems, Inc. www.sun.com

부품 번호 819-2849-11 2006년 4월, 개정판 A

본 설명서에 대한 의견은 다음 사이트로 보내 주십시오. <http://www.sun.com/hwdocs/feedback>

Copyright 2006 Sun Microsystems, Inc., 4150 Network Circle, Santa Clara, California 95054, U.S.A. 모든 권리는 저작권자의 소유입니다.

Sun Microsystems, Inc.는 본 설명서에서 사용하는 기술과 관련한 지적 재산권을 보유합니다. 특히, 이러한 지적 재산권에는 http://www.sun.com/patents에 나열된 하나 이상의 미국 특허 및 추가 특허 또는 미국 및 기타 국가에서 특허 출원중인 응용 프로그램이 포함될 수 있습니다.

본 제품 또는 설명서는 사용, 복사, 배포 및 역컴파일을 제한하는 라이센스 하에서 배포됩니다. 본 제품 또는 설명서의 어떠한 부분도 Sun 및 해당 사용권자의 사전 서면 승인 없이는 형식이나 수단에 상관없이 재생이 불가능합니다.

글꼴 기술을 포함한 타사 소프트웨어는 저작권이 등록되어 있으며 Sun 공급업체로부터 라이센스를 취득한 것입니다.

본 제품의 일부는 Berkeley BSD 시스템일 수 있으며 University of California로부터 라이센스를 취득했습니다. UNIX는 X/Open Company, Ltd. 를 통해 독점 라이센스를 취득한 미국 및 기타 국가의 등록 상표입니다.

Sun, Sun Microsystems, Sun 로고, AnswerBook2, docs.sun.com, Sun StorEdge, Sun Fire 및 Solaris 등은 미국 및 기타 국가에서 Sun Microsystems, Inc.의 상표 또는 등록 상표입니다.

모든 SPARC 상표는 라이센스 하에 사용되며 미국 및 기타 국가에서 SPARC International, Inc.의 상표 또는 등록 상표입니다. SPARC 상표가 부착 된 제품은 Sun Microsystems, Inc.가 개발한 아키텍처를 기반으로 합니다.

OPEN LOOK 및 Sun™ Graphical User Interface는 Sun Microsystems, Inc.가 해당 사용자 및 라이센스 소유자를 위해 개발했습니다. Sun은 컴퓨 터 업계에서 시각적 또는 그래픽 사용자 인터페이스 개념을 연구하고 개발하는 데 있어 Xerox의 선구자적 업적을 인정합니다. Sun은 Xerox Graphical User Interface에 대한 Xerox의 비독점 라이센스를 보유하고 있으며 이 라이센스는 OPEN LOOK GUI를 구현하거나 그 외의 경우 Sun 의 서면 라이센스 계약을 준수하는 Sun의 라이센스 소유자에게도 적용됩니다.

U.S. 정부 권한 - 상용. 정부 사용자는 Sun Microsystems, Inc. 표준 사용권 계약과 FAR의 해당 규정 및 추가 사항의 적용을 받습니다.

본 설명서는 **"**있는 그대로**"** 제공되며**,** 상업성**,** 특정 목적에 대한 적합성 또는 비침해성에 대한 모든 묵시적 보증을 포함하여 모듬 명시적 또는 묵시적 조건**,** 표현 및 보증에 대해 어떠한 책임도 지지 않습니다**.** 이러한 보증 부인은 법적으로 허용된 범위 내에서만 적용됩니다**.**

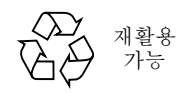

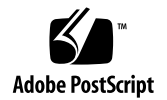

## Sun StorEdge PCI/PCI-X Dual Ultra320 SCSI 호스트 어댑터 릴리스 노트

이 문서에는 Sun StorEdge PCI/PCI-X Dual Ultra320 SCSI 호스트 어댑터 설치 설명서 가 발행된 시기에는 없던 Sun StorEdge™ PCI/PCI-X Dual Ultra320 SCSI 호스트 어댑 터에 대한 최신 정보가 포함되어 있습니다. 이 제품의 RoHS 호환 부품 번호는 SGXPCI2SCSILM320-Z이고 RoHS가 아닌 부품 번호는 SG-XPCI2SCSI-LM320입니다. 본 문서를 읽고 Sun StorEdge PCI/PCI-X Dual Ultra320 SCSI 호스트 어댑터의 설치 및 작동에 영향을 줄 수 있는 문제나 요구 사항에 대한 정보를 알아보십시오. 이 릴리스 노 트의 내용은 Sun StorEdge PCI/PCI-X Dual Ultra320 SCSI 호스트 어댑터 설치 설명서 (부품 번호: 819-2844)를 보완합니다.

- 2페이지의 "이 [릴리스의](#page-3-0) 새로운 기능"
- 3[페이지의](#page-4-0) "해당 플랫폼"
- 4[페이지의](#page-5-0) "필수 시스템 펌웨어"
- 5[페이지의](#page-6-0) "정규 케이블"
- 6페이지의 "패치 및 설명서 다우로드와 설치"
- 12[페이지의](#page-13-0) "알려진 문제"
- 16[페이지의](#page-17-0) "알려진 제한 사항"
- 17[페이지의](#page-18-0) "버그"
- 23[페이지의](#page-24-0) "해결된 문제 및 버그"
- 23[페이지의](#page-24-1) "서비스 문의 관련 정보"

주 **–** Sun은 본 설명서에서 언급된 타사 웹 사이트의 가용성 여부에 대해 책임을 지지 않습니다. 또한 해당 사이트나 리소스를 통해 제공되는 내용, 광고, 제품 및 기타 자료에 대해 어떠한 보증도 하지 않으며 그에 대한 책임도 지지 않습니다. 따라서 타사 웹 사이 트의 내용, 제품 또는 리소스의 사용으로 인해 발생한 실제 또는 주장된 손상이나 피해 에 대해서도 책임을 지지 않습니다.

# <span id="page-3-0"></span>이 릴리스의 새로운 기능

현재 SG-(X)PCI2SCSI-LM320 (또는 SG-(X)PCI2SCSI-LM320-Z RoHS 번호) 호스트 버 스 어댑터(HBA) 제품은 Solaris (SPARC 및 X86)를 비롯하여 Windows와 Linux 운영 체제 환경도 지원합니다.

- 이 HBA가 지원하는 운영 체제는 다음과 같습니다.
- Red Hat Enterprise Linux
	- Red Hat Enterprise Linux (RHEL) 3 ( $x64$ /AMD64) 및 ( $x86$ /IA32)
	- Red Hat Enterprise Linux (RHEL) 4 (x64/AMD64) 및 (x86/IA32)
- SuSE Linux Enterprise Server
	- SuSE Linux Enterprise Server (SLES) 8 (x64/AMD64) 및 (x86/IA32)
	- SuSE Linux Enterprise Server 9 (x64/AMD64) 및 (x86/IA32)
- Windows 2000, Windows Server 2003 (x64/AMD64 및 x86/IA32) 및 Windows XP Professional (x64/AMD64 및 x86/IA32)

### <span id="page-4-0"></span>해당 플랫폼

이 제품에 대해 지원되는 호스트 플랫폼은 다음과 같습니다.

- Netra™ 20 서버
- Netra 120 서버
- Netra 240, 440 및 1280 서버
- Netra 1120/1125
- Netra 1400 및 1405 서버
- Sun Blade™ 1000 및 2000 워크스테이션
- Sun Blade 1500 및 2500 워크스테이션
- Sun Java Workstations W1100z 및 W2100z
- Sun Enterprise™ 220R 및 420R 서버
- Sun Enterprise 250 및 450 서버
- Sun Fire™ V20z 및 V40z 서버
- Sun Fire V60x 및 V65x 서버
- Sun Fire V120 서버
- Sun Fire V210 서버
- Sun Fire V240 서버
- Sun Fire V250 서버
- Sun Fire 280R 서버
- Sun Fire V440 서버
- Sun Fire V480 및 V490 서버
- Sun Fire V880 및 V890 서버
- Sun Fire 12K, 15K, E20K 및 E25K 서버
- Sun Fire 4800, 4810 및 6800 서버
- Sun Fire E2900, E4900 및 E6900 서버
- Sun Fire V1280 서버
- Ultra™ 60 워크스테이션
- Ultra 80 워크스테이션

이 제품은 다음 디스크 스토리지 시스템을 지원합니다.

- Sun StorEdge 3310 SCSI Array
- Sun StorEdge 3120 SCSI Array
- Sun StorEdge D2 Array
- Sun StorEdge D240 Media Tray
- Sun StorEdge S1 Array

이 제품은 다음 테이프 백업 시스템을 지원합니다.

- Sun StorEdge C2 테이프 자동 로더
- Sun StorEdge C4 테이프 라이브러리
- Sun StorEdge LTO1, LTO2 또는 SDLT 320 드라이브가 있는 Sun StorEdge L8 테이 프 자동 로더
- Sun StorEdge LTO1 (HP 버전), LTO2, SDLT 320 또는 SDLT 600 드라이브가 있는 Sun StorEdge L25/L100 테이프 라이브러리
- LTO 2 SCSI 테이프 드라이브가 있는 Sun StorEdge L180 테이프 라이브러리
- LTO 2 SCSI 테이프 드라이브가 있는 Sun StorEdge L500 테이프 라이브러리
- LTO 2 SCSI 테이프 드라이브가 있는 Sun StorEdge L700 테이프 라이브러리
- Sun StorEdge DAT 72 데스크탑 테이프 드라이브
- Sun StorEdge LTO Gen 2 데스크탑 테이프 드라이브
- Sun StorEdge SDLT 320 데스크탑 테이프 드라이브
- Sun StorEdge SDLT 600 데스크탑 테이프 드라이브

이 제품은 권장 패치가 설치된 다음과 같은 최소 운영 체제를 지원합니다.

- Solaris™ 8, 07/03 (PSR3) 운영 체제(Solaris OS)
- Solaris 9, 12/03 (Update 5) OS
- Solaris 9 x86, 08/03 OS
- Solaris 10 SPARC 및 x64/x86 OS

### <span id="page-5-0"></span>필수 시스템 펌웨어

Sun StorEdge PCI/PCI-X Dual Ultra320 SCSI 호스트 어댑터가 있는 각 서버에는 다음 과 같은 최소 시스템 펌웨어가 필요합니다.

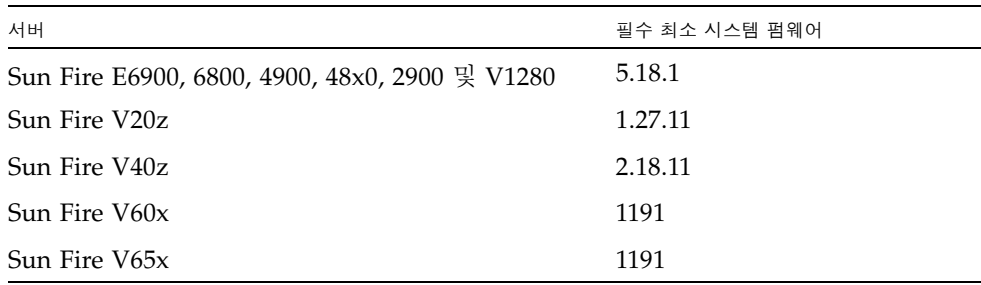

# <span id="page-6-0"></span>정규 케이블

[표](#page-6-1) 1에서는 Sun StorEdge 3310 SCSI array, Sun StorEdge 3120 SCSI array 및 Sun StorEdge D2 Array 연결하는 정규 케이블을 나열합니다. [표](#page-6-2) 2는 Sun StorEdge S1 array를 Sun StorEdge PCI/PCI-X Dual Ultra320 SCSI 호스트 어댑터에 연결하는 정규 케이블을 나열합니다.

표에 있는 판매 부품 번호를 사용하여 케이블을 주문할 수 있습니다. 이미 구매한 케이 블이 지원되는지를 알아보려면 표에 있는 제조 부품 번호를 사용하십시오. 케이블에 찍 혀 있는 제조 부품 번호를 표와 비교합니다.

<span id="page-6-1"></span><sup>표</sup> **<sup>1</sup>**Sun StorEdge 3310, Sun StorEdge 3120 및 Sun StorEdge D2 Arrays용 정규 케이블

| 케이블 유형 및 길이              | 판매 부품 번호 | 제조 부품 번호        |
|--------------------------|----------|-----------------|
| SCSI, VHDCI/VHDCI, 0.8 m | X1136A   | 530-2982-01 이상  |
| SCSI, VHDCI/VHDCI, 1.2 m | X1137A   | 530-2983-01 이상  |
| SCSI, VHDCI/VHDCI, 2 m   | X1138A   | 530-2538-01 이상  |
| SCSI, VHDCI/VHDCI, 4 m   | X3830B   | 530-2984-01 이상  |
| SCSI, VHDCI/VHDCI, 10m   | X3831B   | 530-2985-01 이상* |

\* 이 케이블의 부품 번호 끝자리는 Ultra320 최대 속도를 표시하는 -02입니다.

#### <span id="page-6-2"></span><sup>표</sup> **<sup>2</sup>**Sun StorEdge S1 Array용 정규 케이블

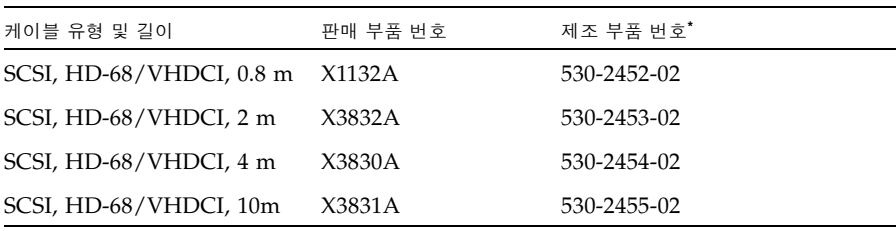

\* 부품 번호 끝자리가 -01인 케이블은 Sun StorEdge S1 array 사용에 지원되지 않습니다.

# 패치 및 설명서 다운로드와 설치

[표](#page-7-1) 3에서는 필수 패치 및 설명서를 다운로드할 수 있는 웹 사이트를 나열합니다.

<span id="page-7-1"></span><span id="page-7-0"></span>표 **3** 소프트웨어 및 설명서 다운로드 사이트

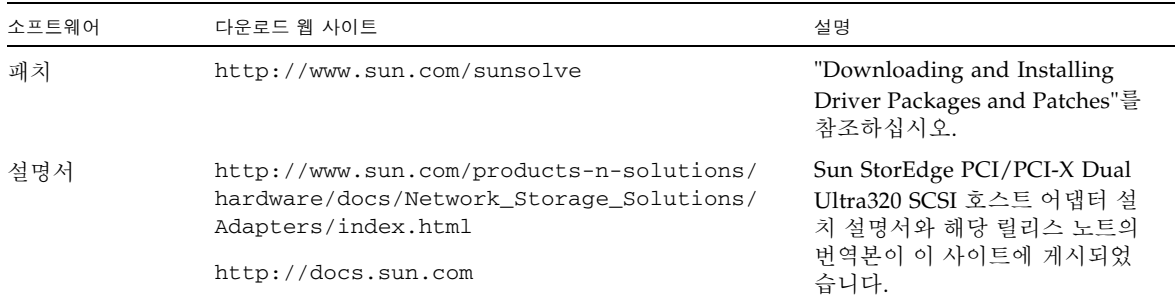

[표](#page-8-0) 4에서는 필수 패치를 보여줍니다.

<span id="page-8-0"></span><sup>표</sup> **<sup>4</sup>**Solaris 8, Solaris 9 및 Solaris 10 운영 체제용 패치(작업 맵)

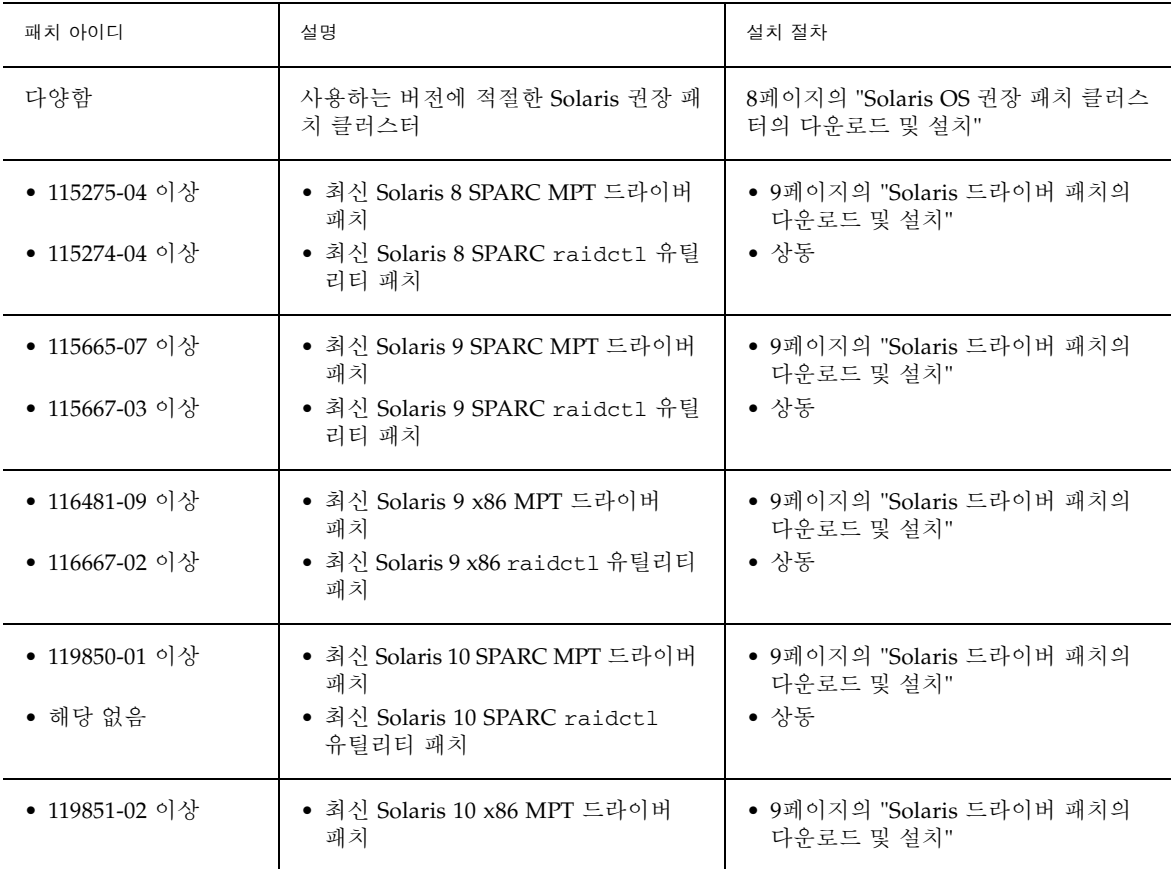

[표](#page-9-1) 5에서는 Windows 2000/2003 및 Linux 운영 체제용 유틸리티 프로그램과 드라이버 를 보여줍니다.

<span id="page-9-1"></span>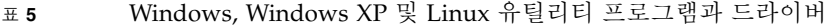

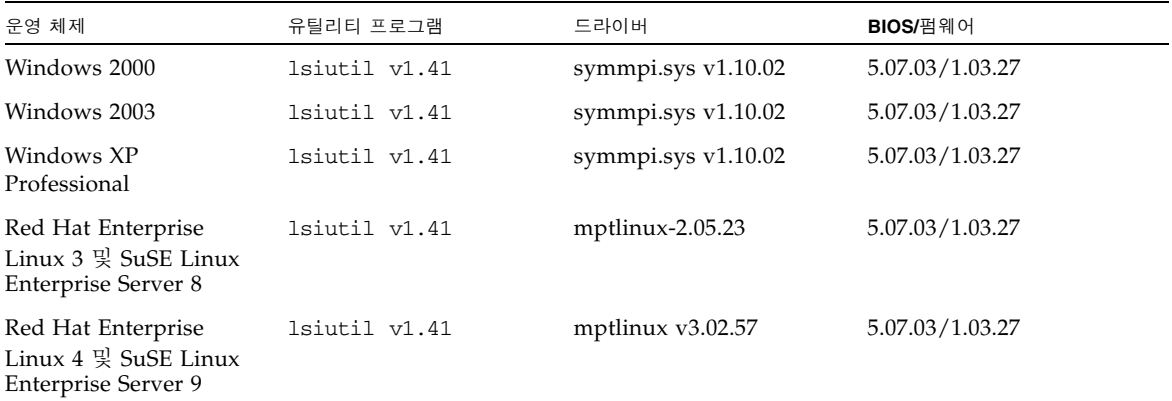

- <span id="page-9-0"></span>▼ Solaris OS 권장 패치 클러스터의 다운로드 및 설치
	- **1.** 호스트에 로그인합니다**.**
	- **2.** 브라우저에서 <www.sun.com/sunsolve>로 이동합니다**.**
	- **3. SunSolve**SM 패치 목차에서 **Patch Portal**을 누릅니다**.**
	- **4. Downloads** 아래에 있는 **Recommended and Security Patches**에서 **Recommended and Security Patches**를 누릅니다**.**
	- **5.** 소프트웨어 사용권 계약을 읽고 **Agree** 버튼을 누릅니다**.**
	- **6. Recommended & Security Patch Clusters for Solaris** 표의 **OS** 열에서 **Solaris 8, Solaris 9** 또는 **Solaris 10**을 찾아 **Clusters** 열에서 해당하는 **View Readme**를 누릅니다**.**
	- **7.** 브라우저 창에서 # CLUSTER\_README를 인쇄 또는 저장합니다**.**
	- **8.** 브라우저의 뒤로 버튼을 눌러 이전 페이지로 돌아갑니다**.**
	- **9. Solaris 8, Solaris 9** 또는 **Solaris 10 OS** 행에서 **Clusters** 열의 **HTTP**나 **FTP** 중 원하는 항목을 누릅니다**.**
- **10.** 다른 이름으로 저장 대화 상자에서 패치 클러스터를 저장할 디렉토리를 선택한 후 확인 을 누릅니다**.**
- **11.** # CLUSTER\_README의 절차에 따라 패치를 설치합니다**.**

#### <span id="page-10-0"></span>▼ Solaris 드라이버 패치의 다우로드 및 설치

- **1.** 호스트에 로그인합니다**.**
- **2.** 브라우저에서 <www.sun.com/sunsolve>로 이동합니다**.**
- **3. SunSolve** 패치 목차에서 **Patch Portal**을 누릅니다**.**
- **4. PatchFinder**에서 특정 **Solaris** 릴리스에 대한 표 **4**의 패치 번호를 입력하고 **Find Patch**  버튼을 누릅니다**.**
- **5.** 브라우저 창에서 패치 지침을 인쇄 또는 저장합니다**.**
- **6. [Download Patch (***nnn,nnn* 바이트**) HTTP FTP]**에서 **HTTP**나 **FTP** 링크를 누릅니다**.**
- **7.** 다른 이름으로 저장 대화 상자에서 패치를 저장할 디렉토리를 선택한 후 확인을 누릅니다**.**

#### ▼ 드라이버의 다운로드 및 설치(Linux 사용자)

특정 호스트 플랫폼에서 지원되는 Linux 릴리스를 확인하려면 Sun 하드웨어 플랫폼 설 명서를 참조하십시오.

- **1.** 호스트에 로그인합니다**.**
- **2.** 브라우저에서 <www.lsilogic.com/support/sun>으로 이동합니다**.**
- **3. SG-(X)PCI2SCSI-LM320** 또는 **SGXPCI2SCSILM320-Z**를 눌러 선택합니다**.**
- **4.** 하드웨어 플랫폼의 **Linux** 릴리스에서 지원되는 특정 **Linux** 드라이버를 눌러 선택한 후 다운로드합니다**.**
- **5. Linux** 드라이버용 해당 **Readme**를 눌러 선택한 후 다운로드하고 **Readme**의 지침에 따 라 드라이버 설치를 완료합니다**.**
- ▼ 펌웨어의 다운로드 및 업데이트(Linux 사용자)
	- **1.** 호스트에 로그인합니다**.**
	- **2.** 브라우저에서 <www.lsilogic.com/support/sun>으로 이동합니다**.**
	- **3. SG-(X)PCI2SCSI-LM320** 또는 **SGXPCI2SCSILM320-Z**를 눌러 선택합니다**.**
	- **4. "Utilities"** 제목에서 **"Linux"**를 눌러 선택한 후 **Linux** 유틸리티 프로그램 lsiutil을 다운로드합니다**.**
	- **5. 'Firmware'** 제목에서 **'FW: 1.03.27 BIOS: 5.07.03'**을 눌러 선택하여 펌웨어 **zip** 파일을 다운로드합니다**.**
	- **6.** 펌웨어 파일의 압축을 풀고 유틸리티 lsiutil의 **Readme** 지침에 따라 펌웨어를 업데 이트합니다**.**
- ▼ 드라이버의 다우로드 및 설치 (Windows 2000/2003/XP 사용자)

특정 호스트 플랫폼에서 지원되는 Windows 릴리스를 확인하려면 Sun 하드웨어 플랫 폼 설명서를 참조하십시오.

- **1.** 호스트에 로그인합니다**.**
- **2.** 브라우저에서 <www.lsilogic.com/support/sun>으로 이동합니다**.**
- **3. SG-(X)PCI2SCSI-LM320** 또는 **SGXPCI2SCSILM320-Z**를 눌러 선택합니다**.**
- **4.** 하드웨어 플랫폼의 **Windows** 릴리스에서 지원되는 특정 **Windows** 드라이버를 눌러 선택한 후 다운로드합니다**.**
- **5. Windows** 드라이버용 해당 **Readme**를 눌러 선택한 후 다운로드하고 **Readme**의 지침 에 따라 드라이버 설치를 완료합니다**.**

#### ▼ 펌웨어 및 펌웨어 업데이트 유틸리티 프로그램의 다운로드(Windows 2000/2003/XP 사용자)

- **1.** 호스트에 로그인합니다**.**
- **2.** 브라우저에서 <www.lsilogic.com/support/sun>으로 이동합니다**.**
- **3. SG-(X)PCI2SCSI-LM320** 또는 **SGXPCI2SCSILM320-Z**를 눌러 선택합니다**.**
- **4. "Utilities"** 제목에서 **"Windows"**를 눌러 선택한 후 **Windows** 유틸리티 프로그램 lsiutil 및 해당 **Readme**를 다운로드합니다**.**
- **5. 'Firmware'** 제목에서 **'FW: 1.03.27 BIOS: 5.07.03'**을 눌러 선택하여 펌웨어 **zip** 파일을 다운로드합니다**.**
- **6.** 펌웨어 파일의 압축을 풉니다**.**
- **7.** 유틸리티 lsiutil의 **Readme** 지침에 따라 펌웨어를 업데이트합니다**.**

## <span id="page-13-0"></span>알려진 문제

Sun StorEdge PCI/PCI-X Dual Ultra320 SCSI 호스트 어댑터 설치 설명서(817-2844 xx)의 다음 절은 Solaris 9 x86 환경에 유효하지 않습니다.

- 8페이지, "probe-scsi-all 명령을 사용하여 설치를 시험하는 방법"
- 9페이지, "SunVTS 소프트웨어로 설치 시험하는 방법"

Solaris 10 x86 또는 Solaris 9 x86 환경에서는 Sun StorEdge PCI/PCI-X Dual Ultra320 SCSI 호스트 어댑터를 사용하기 전에 format 명령을 사용하여 설치를 확인해야 합니다.

#### ▼ Sun StorEdge PCI/PCI-X Dual Ultra320 SCSI 호스트 어댑터의 설치 확인

**1.** 루트 사용자가 된 후 format 명령을 입력합니다**.** 

#### # **format** Searching for disks...done AVAILABLE DISK SELECTIONS: 0. c1t0d0 <DEFAULT cyl 24611 alt 2 hd 27 sec 107> /pci@0,0/pci1022,7450@a/pci17c2,10@4/sd@0,0 1. c1t1d0 <DEFAULT cyl 24810 alt 2 hd 27 sec 107> /pci@0,0/pci1022,7450@a/pci17c2,10@4/sd@1,0 2. c3t8d0 <DEFAULT cyl 24619 alt 2 hd 27 sec 107> /pci@0,0/pci1022,7450@b/pci1000,10c0@1,1/sd@8,0 3. c3t9d0 <DEFAULT cyl 24619 alt 2 hd 27 sec 107> /pci@0,0/pci1022,7450@b/pci1000,10c0@1,1/sd@9,0 4. c3t10d0 <DEFAULT cyl 24619 alt 2 hd 27 sec 107> /pci@0,0/pci1022,7450@b/pci1000,10c0@1,1/sd@a,0 5. c3t11d0 <DEFAULT cyl 24619 alt 2 hd 27 sec 107> /pci@0,0/pci1022,7450@b/pci1000,10c0@1,1/sd@b,0 6. c3t12d0 <DEFAULT cyl 24619 alt 2 hd 27 sec 107> /pci@0,0/pci1022,7450@b/pci1000,10c0@1,1/sd@c,0 7. c3t13d0 <DEFAULT cyl 24619 alt 2 hd 27 sec 107> /pci@0,0/pci1022,7450@b/pci1000,10c0@1,1/sd@d,0 Specify disk (enter its number):

**2.** 같은 화면에서 지금 설치한 호스트 어댑터 카드에 연결된 디스크 드라이브의 번호를 입 력하고 **Enter** 키를 누릅니다**.** 

```
# format
Searching for disks...done
AVAILABLE DISK SELECTIONS:
      0. c1t0d0 <DEFAULT cyl 24611 alt 2 hd 27 sec 107>
          /pci@0,0/pci1022,7450@a/pci17c2,10@4/sd@0,0
      1. c1t1d0 <DEFAULT cyl 24810 alt 2 hd 27 sec 107>
          /pci@0,0/pci1022,7450@a/pci17c2,10@4/sd@1,0
      2. c3t8d0 <DEFAULT cyl 24619 alt 2 hd 27 sec 107>
          /pci@0,0/pci1022,7450@b/pci1000,10c0@1,1/sd@8,0
      3. c3t9d0 <DEFAULT cyl 24619 alt 2 hd 27 sec 107>
          /pci@0,0/pci1022,7450@b/pci1000,10c0@1,1/sd@9,0
      4. c3t10d0 <DEFAULT cyl 24619 alt 2 hd 27 sec 107>
          /pci@0,0/pci1022,7450@b/pci1000,10c0@1,1/sd@a,0
      5. c3t11d0 <DEFAULT cyl 24619 alt 2 hd 27 sec 107>
          /pci@0,0/pci1022,7450@b/pci1000,10c0@1,1/sd@b,0
      6. c3t12d0 <DEFAULT cyl 24619 alt 2 hd 27 sec 107>
          /pci@0,0/pci1022,7450@b/pci1000,10c0@1,1/sd@c,0
      7. c3t13d0 <DEFAULT cyl 24619 alt 2 hd 27 sec 107>
          /pci@0,0/pci1022,7450@b/pci1000,10c0@1,1/sd@d,0
Specify disk (enter its number): 2
selecting c3t8d0
[disk formatted]
```
서식 메뉴가 표시됩니다.

**3.** analyze를 입력하여 테스트 유형을 선택합니다**.** 

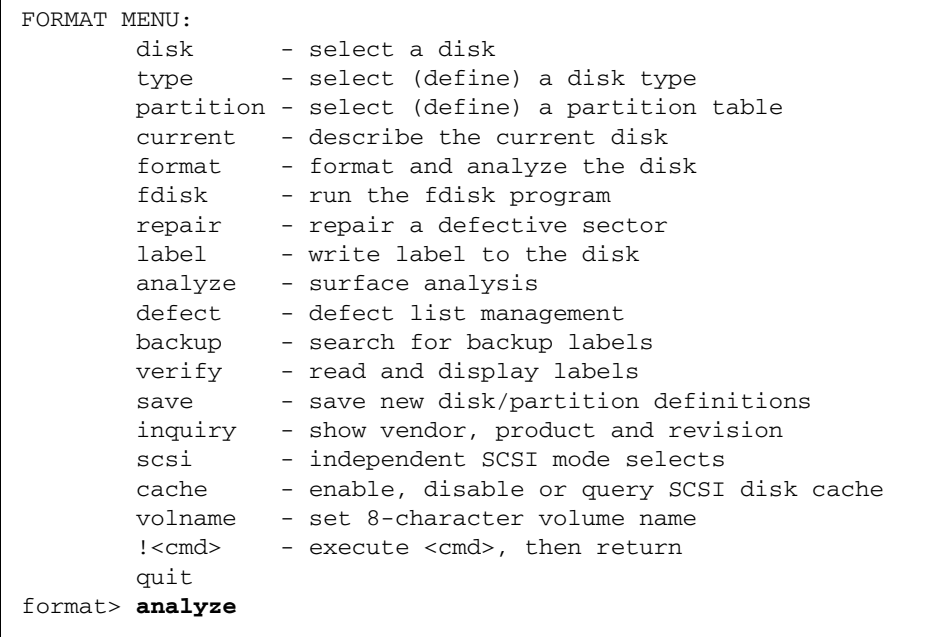

**4.** read를 입력하여 테스트 유형을 추가로 정의한 후 yes를 입력하여 계속합니다**.** 

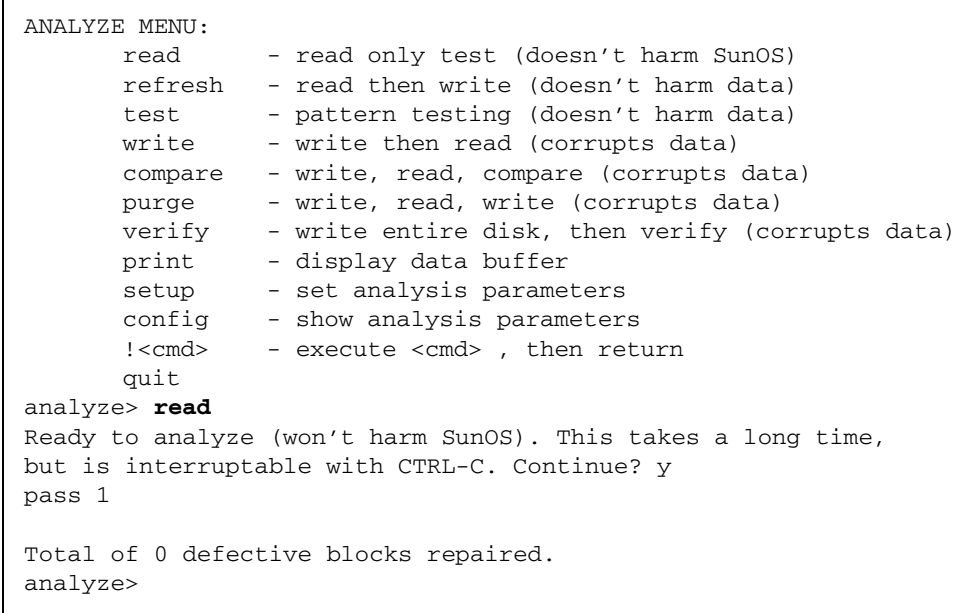

**5.** 오류가 발생하지 않았는지 확인합니다**(**Total of 0 defective blocks repaired)**.**

**6.** quit 명령을 두 번 실행하여 테스트와 서식 메뉴를 종료합니다**.** 

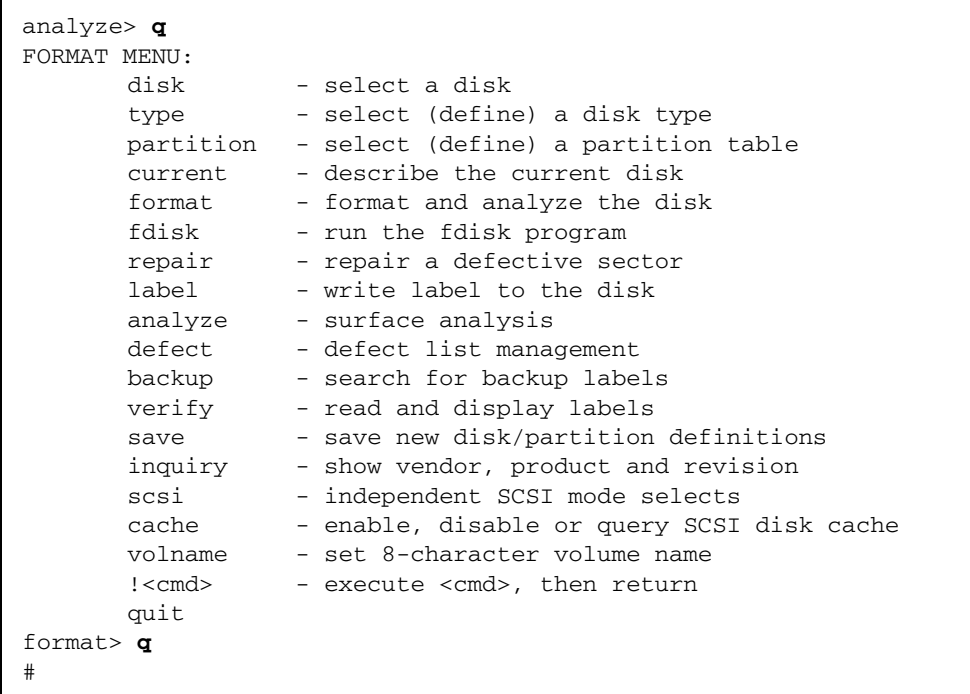

이제 Sun StorEdge PCI/PCI-X Dual Ultra320 SCSI 호스트 어댑터를 사용할 수 있습니다.

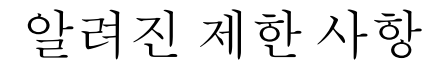

<span id="page-17-0"></span>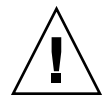

주의 **–** Sun StorEdge PCI/PCI-X Dual Ultra320 SCSI 호스트 어댑터에 연결된 Sun StorEdge 3120 SCSI Array 및 Sun StorEdge D240 Media Tray에서 오래된 디스크 드라이 브 펌웨어를 업그레이드하는 작업은 오래된 디스크 펌웨어가 Ultra320 SCSI 프로토콜을 올바르게 처리하지 못하는 경우 실패할 수 있습니다. 이 경우 /kernel/drv/mpt.conf 구성 파일을 만들고 다음 행을 삽입합니다. 이 작업은 Sun StorEdge PCI/PCI-X Dual Ultra320 SCSI 호스트 어댑터를 Ultra160 SCSI 프로토콜에 제한합니다.

scsi-options=0x1ff8;

그런 다음 시스템을 재부트하고 디스크 펌웨어를 업그레이드합니다. 업그레이드가 완료 되면 /kernel/drv/mpt.conf 파일에 삽입한 행을 삭제하고 시스템을 재부트합니다.

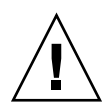

주의 **–** Sun StorEdge 3310 SCSI array는 Ultra160 SCSI 속도로만 실행할 수 있습니다. 3310 SCSI array를 Ultra160 SCSI 속도로 제한하고 32 LUNS까지 지원하려면 /kernel/drv/mpt.conf 파일을 만들고 다음 행을 삽입합니다.

```
device-type-scsi-options-list =
    "SUN StorEdge 3310", "SE3310-scsi-options";
SE3310-scsi-options = 0x41ff8;
```
그런 다음 시스템을 재부트합니다.

### <span id="page-18-0"></span>버그

#### HBA가 7보다 큰 LUN 번호를 인식하지 못함

#### 4994818

OpenBoot™ PROM (OBP) 명령을 사용할 때 Sun StorEdge PCI/PCI-X Dual Ultra320 SCSI 호스트 어댑터는 7보다 큰 RAID LUN 번호를 인식하지 못합니다.

해결 방법: 7보다 큰 LUN 번호를 가진 부트 볼륨을 생성하지 마십시오.

#### BIOS가 8개의 LUN만 표시함

#### 5053348

시스템 부트 중 배열에 LUN이 8개 이상 생성되는 경우 BIOS가 LUN을 8개(LUN 0 ~ 7) 까지만 표시합니다.

해결 방법: 7보다 큰 LUN 번호를 가진 부트 볼륨을 생성하지 마십시오.

▼ 내부 또는 외부 디스크 드라이브에서 부트

**1.** 시스템 부트를 시작합니다**.**

시스템 부트 중에 BIOS 초기화 화면이 표시됩니다.

Press Ctrl-C to start LSI Logic Configuration Utility

**2.** 즉시 **Control–C**를 누릅니다**.**

LSI Logic MPT SCSI Setup Utility 메뉴가 표시됩니다.

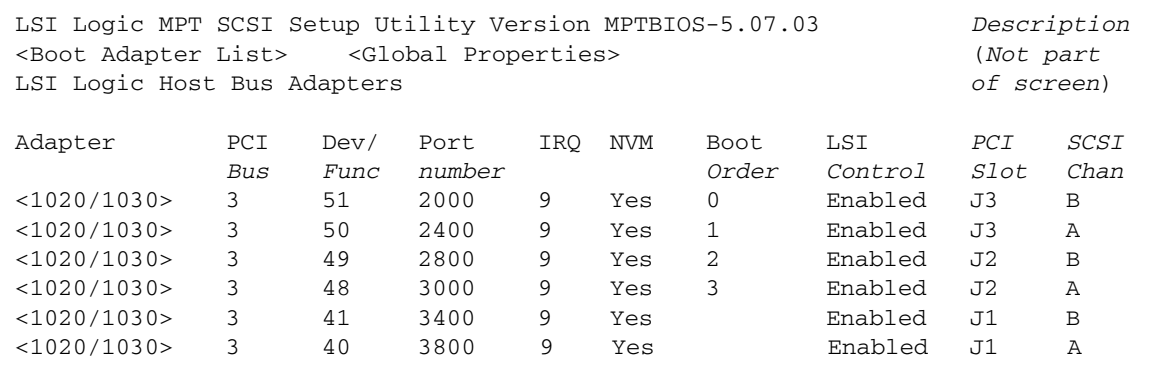

주 **–** 이 예에서는 세 개의 Sun StorEdge PCI/PCI-X Dual Ultra320 SCSI 호스트 어댑터 가 PCI 슬롯 J1, J2 및 J3에 설치되었으며 PCI 슬롯 J3에 설치된 호스트 어댑터는 Channel B (Dev/Func = 51로 표시)를 사용하여 외부 부트 디스크를 포함하는 저장 장 치에 연결합니다.

**3. F2**를 눌러 메뉴 두 번째 줄의 <Boot Adapter List>를 반전 표시하고 **Enter** 키를 누 릅니다**.** 

다음 정보가 표시됩니다.

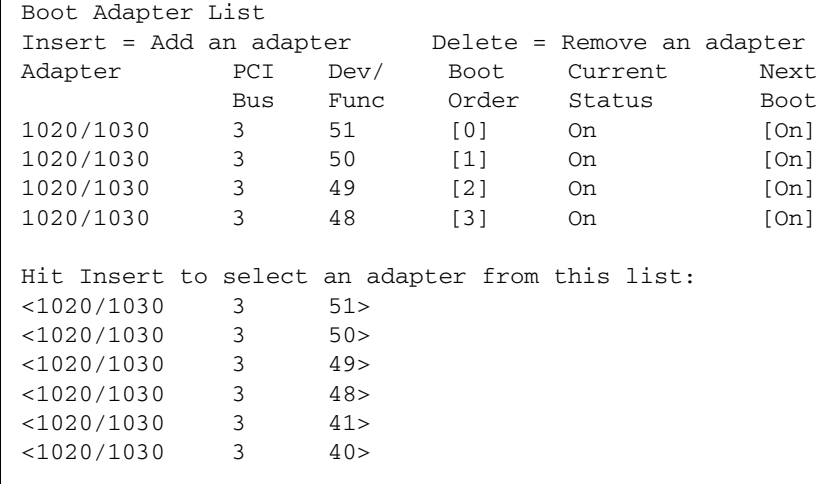

**4.** 화살표 키를 사용하여 Next Boot 열에서 **HBA**를 반전 표시하고 **-/+** 키를 사용하여 비 활성화합니다**(**외부 부트 디스크가 연결된 **HBA** 제외**).** 

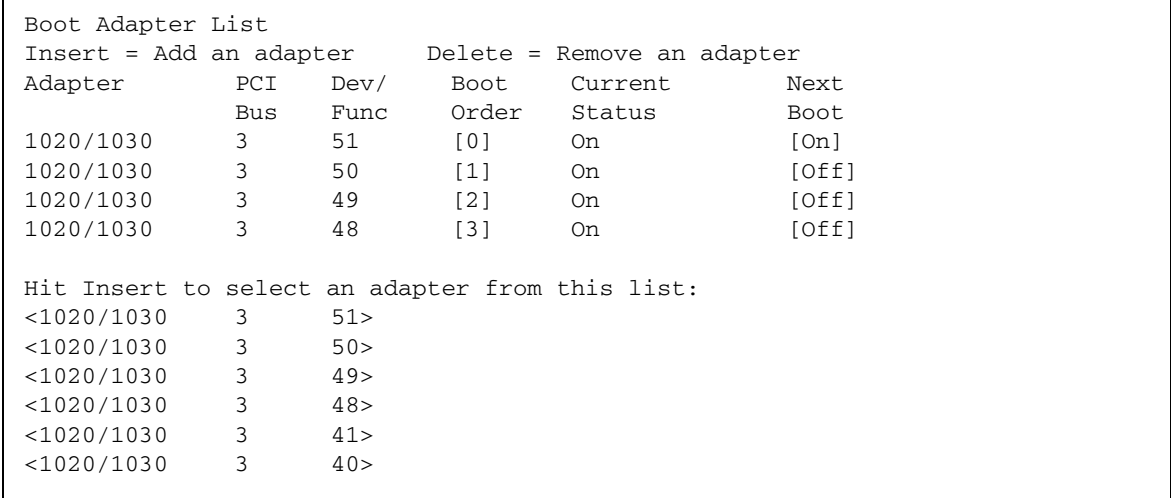

**5. Escape** 키를 누릅니다**.** 

다음 정보가 표시됩니다.

Boot property changes have been made <Cancel Exit> Exit the Configuration Utility <Save Changes then exit this menu> <Discard changes then exit this menu>

**6.** 화살표 키를 사용하여 <Save Changes then exit this menu>를 반전 표시하고 **Enter** 키를 누릅니다**.** 

LSI Logic MPT SCSI Setup Utility 메뉴가 표시됩니다.

![](_page_21_Picture_222.jpeg)

**7. Sun StorEdge PCI/PCI-X Dual Ultra320 SCSI** 호스트 어댑터에 연결된 디스크 드라이 브가 부트 디스크로 사용되지 않도록 하려면 화살표 키를 사용하여 연결된 외부 부트 디스크가 있는 **HBA**를 반전 표시하고 **Enter** 키를 누릅니다**.** 

다음 정보가 표시됩니다.

![](_page_21_Picture_223.jpeg)

**8.** <Device Properties>가 반전 표시되었는지 확인하고 **Enter** 키를 누릅니다**.** 다음 정보가 표시됩니다.

| Device Properties |                            |        |        |       |      |           |  |  |
|-------------------|----------------------------|--------|--------|-------|------|-----------|--|--|
| SCSI              | Device Identifier          | MB/Sec | MT/Sec | Data  | Scan | Scan      |  |  |
| ID                |                            |        |        | Width | ΙD   | LUN's > 0 |  |  |
| 0                 | SEAGATE ST336607LSUN36G    | 320    | 320    | 16    | Yes  | Yes       |  |  |
|                   | SEAGATE ST336607LSUN36G    | 320    | 320    | 16    | Yes  | Yes       |  |  |
| 2                 | SEAGATE ST336607LSUN36G    | 320    | 320    | 16    | Yes  | Yes       |  |  |
| 3                 | ST336607LSUN36G<br>SEAGATE | 320    | 320    | 16    | Yes  | Yes       |  |  |
| 4                 | SEAGATE ST336607LSUN36G    | 320    | 320    | 16    | Yes  | Yes       |  |  |
| 5                 | SEAGATE ST336607LSUN36G    | 320    | 320    | 16    | Yes  | Yes       |  |  |
| 6                 | SEAGATE ST336607LSUN36G    | 320    | 320    | 16    | Yes  | Yes       |  |  |
| 7                 | 1020/1030                  |        | 320    | 16    | Yes  | Yes       |  |  |
| 8                 | SEAGATE ST336607LSUN36G    | 320    | 320    | 16    | Yes  | Yes       |  |  |
| 9                 | SEAGATE ST336607LSUN36G    | 320    | 320    | 16    | Yes  | Yes       |  |  |
| 10                | SEAGATE ST336607LSUN36G    | 320    | 320    | 16    | Yes  | Yes       |  |  |
| 11                | SEAGATE ST336607LSUN36G    | 320    | 320    | 16    | Yes  | Yes       |  |  |
| 12                | SEAGATE ST336607LSUN36G    | 320    | 320    | 16    | Yes  | Yes       |  |  |
|                   |                            |        |        |       |      |           |  |  |

**9.** 화살표 키를 사용하여 Scan ID 열의 디스크 드라이브를 반전 표시하고 **-/+** 키를 사용 하여 **Yes**에서 **No**로 변경합니다**.** 부트 디스크는 변경하지 마십시오**.** 

| Device Properties |                         |        |        |       |      |           |  |  |
|-------------------|-------------------------|--------|--------|-------|------|-----------|--|--|
| SCSI              | Device Identifier       | MB/Sec | MT/Sec | Data  | Scan | Scan      |  |  |
| ID                |                         |        |        | Width | ID   | LUN's > 0 |  |  |
| 0                 | SEAGATE ST336607LSUN36G | 320    | 320    | 16    | No   | Yes       |  |  |
|                   | SEAGATE ST336607LSUN36G | 320    | 320    | 16    | No   | Yes       |  |  |
| 2                 | SEAGATE ST336607LSUN36G | 320    | 320    | 16    | No   | Yes       |  |  |
| 3                 | SEAGATE ST336607LSUN36G | 320    | 320    | 16    | No   | Yes       |  |  |
| 4                 | SEAGATE ST336607LSUN36G | 320    | 320    | 16    | No   | Yes       |  |  |
| 5                 | SEAGATE ST336607LSUN36G | 320    | 320    | 16    | No   | Yes       |  |  |
| 6                 | SEAGATE ST336607LSUN36G | 320    | 320    | 16    | No   | Yes       |  |  |
| 7                 | 1020/1030               |        | 320    | 16    | Yes  | Yes       |  |  |
| 8                 | SEAGATE ST336607LSUN36G | 320    | 320    | 16    | Yes  | Yes       |  |  |
| 9                 | SEAGATE ST336607LSUN36G | 320    | 320    | 16    | No   | Yes       |  |  |
| 10                | SEAGATE ST336607LSUN36G | 320    | 320    | 16    | No   | Yes       |  |  |
| 11                | SEAGATE ST336607LSUN36G | 320    | 320    | 16    | No   | Yes       |  |  |
| 12                | SEAGATE ST336607LSUN36G | 320    | 320    | 16    | No   | Yes       |  |  |
|                   |                         |        |        |       |      |           |  |  |

주 **–** 위 예에서 SCSI ID 7은 외부 부트 디스크가 연결된 HBA이고 SCSI ID 8은 외부 부 트 디스크입니다.

**10. Escape** 키를 두 번 누릅니다**.**

다음 정보가 표시됩니다.

Adapter and/or device property changes have been made <Cancel Exit> Exit the Configuration Utility <Save Changes then exit this menu> <Discard changes then exit this menu>

- **11.** 화살표 키를 사용하여 <Save Changes then exit this menu>를 반전 표시하고 **Enter** 키를 누릅니다**.**
- **12. Escape** 키를 누릅니다**.**
- **13.** 화살표 키를 사용하여 Exit the Configuration Utility를 반전 표시하고 **Enter**  키를 누릅니다**.**

Saving global properties... Global properties saved. Hit any key to reboot.

**14.** 아무 키나 눌러 시스템을 재부트합니다**.**

## <span id="page-24-0"></span>해결된 문제 및 버그

[표](#page-24-2) 6에서는 이전 릴리스 노트에서 언급된 항목 중 해결된 버그를 나열합니다.

<span id="page-24-2"></span>![](_page_24_Picture_160.jpeg)

<span id="page-24-1"></span>

![](_page_24_Picture_161.jpeg)

## 서비스 문의 관련 정보

미국 내에서 본 제품의 설치 및 사용에 대한 도움이 필요하시면 1-800-USA-4SUN으로 전화하시거나 그렇지 않은 경우 다음 URL을 참조하십시오.

<http://www.sun.com/service/contacting/index.html>